# **PVD903 Workshop RKE2**

Pascal van Dam

November 2, 2023

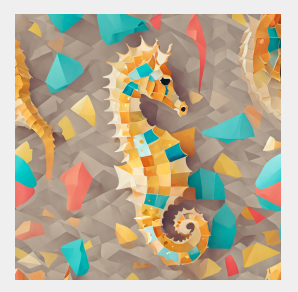

# <span id="page-1-0"></span>**INTRODUCTION DISTRO GALORE**

# K8S Distro Galore

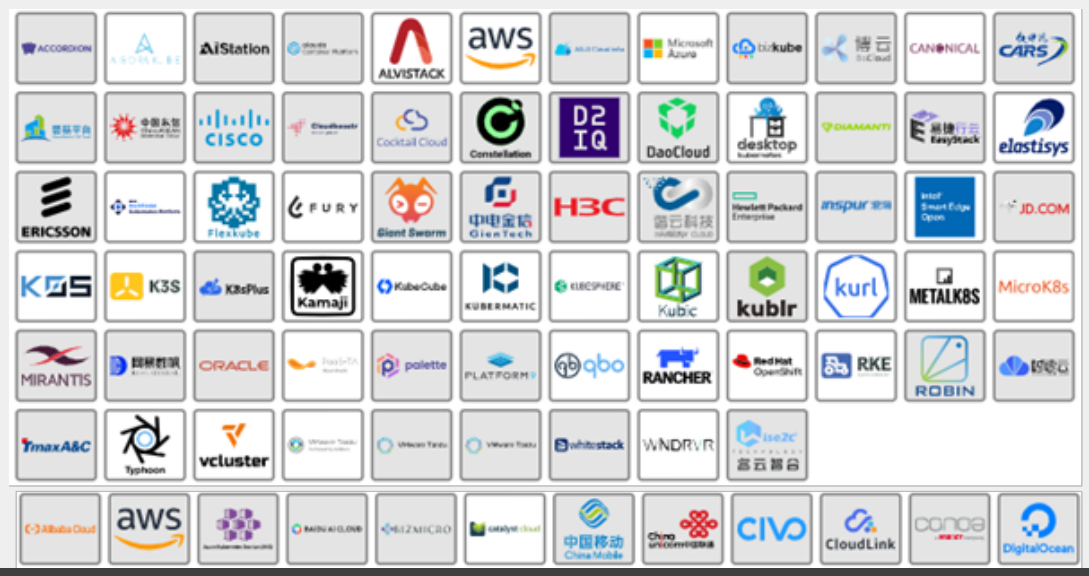

©PASCALVANDAM.COM, 2023 2

Study and showcase of a pletora of K8S distributions:

- Kubeadm
- $RKE<sub>2</sub>$
- $K3S$
- **Kos**
- **Kind**
- **Minikube**
- $K3D$
- **MicroK8S**
- Charmed K8S

K8S in the large

- **Mirantis Kubernetes Engine (MKE)**
- Rancher
- OpenShift + MicroShift
- WWare Tanzu

## Hosted K8S services

**AKS** 

- $E$ KS
- GKE
- DOKS
- **Alibaba Cloud Container Service for Kubernetes**

**OKE** 

# <span id="page-6-0"></span>**[Introduction](#page-6-0)**

- Pascal van Dam, living in Nieuw Bergen (Limburg/NL)
- Owner of Poortier Management B.V / PASCALVANDAM.COM
- Trainer & Consultant Open-Source Solutions:
	- Kubernetes & Containers
	- Virtualization & Cloud
	- Go, Rust, NodeJS, C, C++, Perl
	- Cloud Automation & Orchestration
	- CI/CD Argo, Flux, Gitlab
	- Linux Kernel Internals

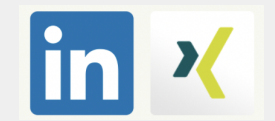

# Pascal Van Dam

# "Let us orchestrate your success!" #K8SMastery

Introduction to RKE2 distro

<span id="page-10-0"></span>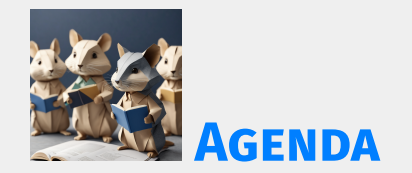

#### Part I

Introduction to RKE2

## **Features**

- **Architecture**
- Simple Installation
- Supported platforms
- Coffee break

# Agenda 2/2

### Part II

- RKE<sub>2</sub> Add-ons
- **Customization**
- $\blacksquare$  High available install
- RKE2 and Security
- Airgapped install
- RKE2 FIPS and CIS
- Conclusion
- **Questions and Answers**
- Next on PASCALVANDAM.COM

<span id="page-13-0"></span>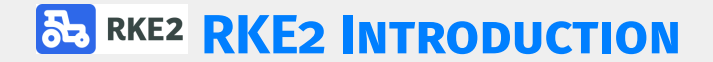

Facts:

- RKE2 Rancher Kubernetes Engine 2
- Also known by RKE Government
- **CNCF certified K8S distro**
- Now owned and managed by SUSE

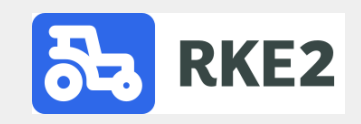

## Origin

- **RKE Rancher Kubernetes Engine**
- K3S Kubernetes for Edge Computing
- Github:<https://github.com/rancher/rke2>
- As of Oct 2023 ranking 1.1K stars
- Now owned and managed by SUSE

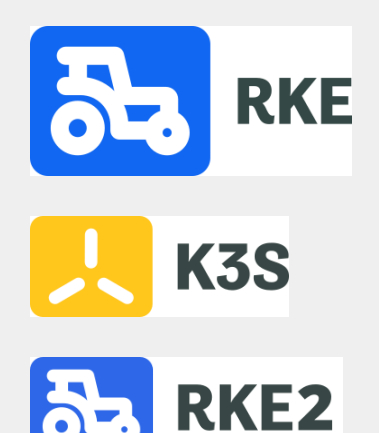

<span id="page-16-0"></span>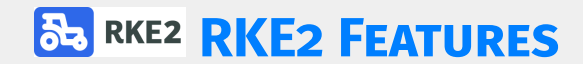

- Simplified installation
- Security included (CIS/FIPS compliant)
- Based on containerd CRI/CRE
- Server/agent architecture
- Automatic upgrades possible
- Customizable
- Support for airgapped installs
- Ad-hoc and sched ETCD snapshots

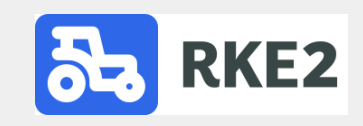

Addons included out of the box

- **Ingress-nginx**
- Canal CNI
- $\blacksquare$  Helm controller
- **Metrics server**

What to add?

## Kubectl

- Storage provisioner
- Optional: node exporter
- Optional: Fluentd/fluent-bit/promtail

# <span id="page-20-0"></span>**[RKE2 Architecture](#page-20-0)**

- Controlplane is composed of servers
- Workers are composed of agents
- Servers and agents are controlled by systemd
- RKE2 install binary for severs and agents is a static GO binary

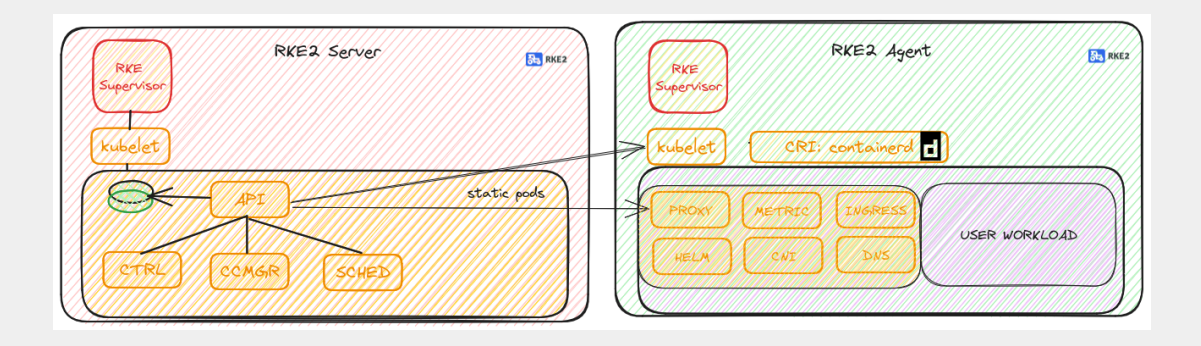

# <span id="page-23-0"></span>**[RKE2 Single Controlplane Installation](#page-23-0)**

Pre-reqs:

- 1x Server for RKE2 server node on supported platform/OS
- 1x Server for RKE2 agent node on supported platform/OS
- $\blacksquare$  Internet connection to download RKE2 binaries
- At least SUDO to root privileges for our install user

Steps:

- 1. Install and configure RKE2 binary for server
- 2. Take note of the join token for new agents/servers
- 3. Create config.yaml with node token for agents
- 4. Install and configure RKE2 binary for agents
- 5. Install kubectl
- 6. Validate the cluster

# Install procedure RKE2 server

## On the RKE2 server, install and start RKE2 server.

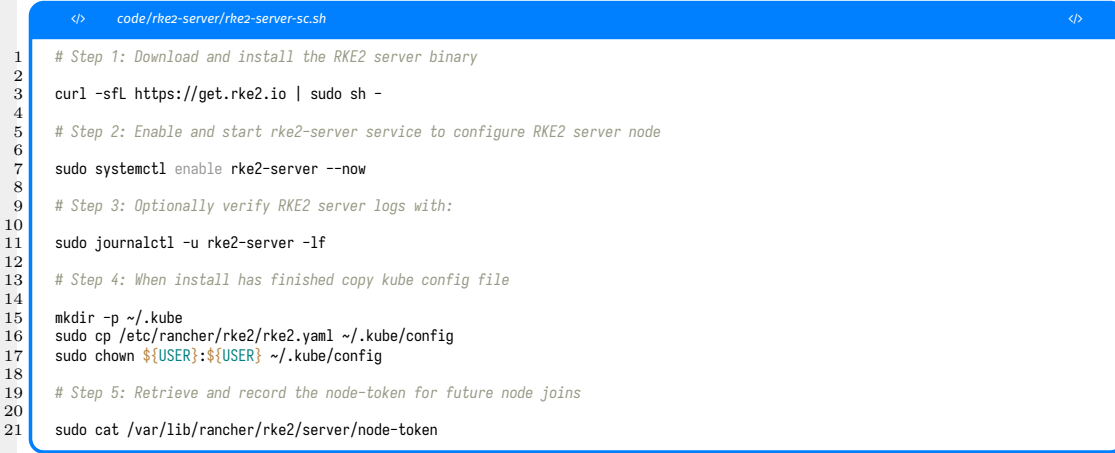

 $\alpha$ 

 $\frac{1}{11}$ 

 $\begin{array}{c} 12 \\ 13 \end{array}$ 

 $\frac{14}{15}$ 

 $\frac{18}{19}$ 

# RKE<sub>2</sub> SERVER: INSTALL AND CONFIGURE KUBECTL

## On the RKE2 server install and configure kubectl

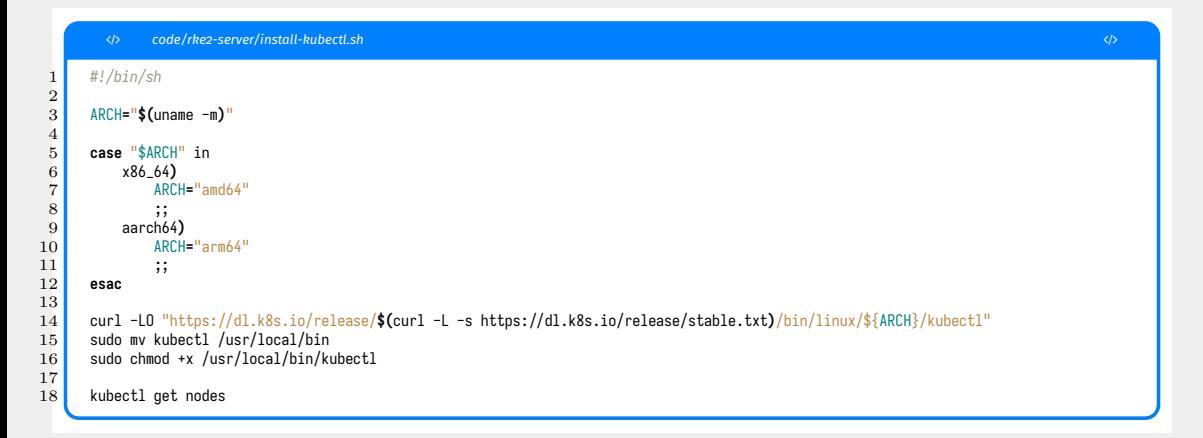

# RKE2 SERVER: CONFIGURE AGENT CONFIG.YAML

## On the RKE2 server create a file called agent-config.yaml with the following content:

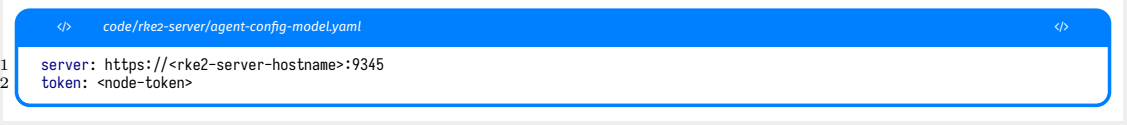

### The node-token is copied from step 5 of the RKE2 server install, e.g:

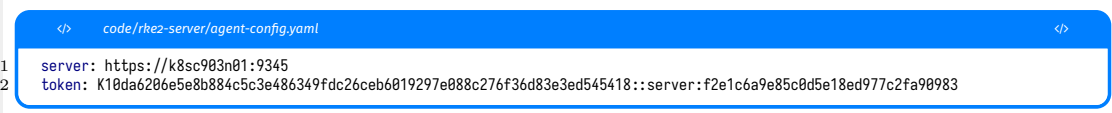

# INSTALL PROCEDURE RKE2 AGENT

#### On the RKE2 agent:

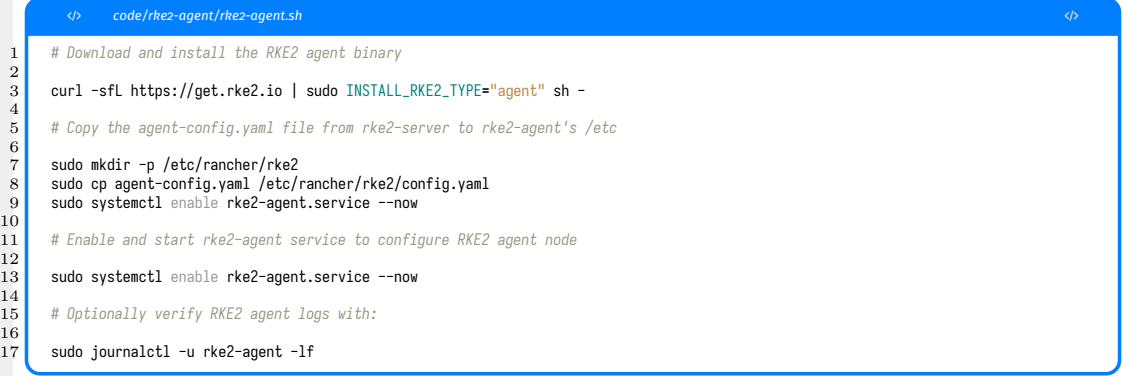

You can add more rke2-agents this way, with the same token/config.yaml file.

©PASCALVANDAM.COM, 2023 29

#### On the RKE2 server node:

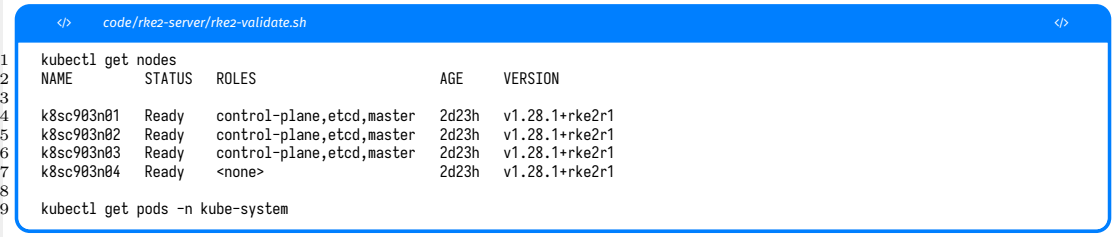

# <span id="page-31-0"></span>**[RKE2 supported platforms](#page-31-0)**

## **■** Operating Systems

- Linux (server- and agent nodes)
- Windows (agent nodes only, experimental)
- CPU architectures
	- AMD64 (x86\_64)
	- ARM64 (aarch64)

# <span id="page-33-0"></span>**[RKE2 Add-ons](#page-33-0)**

- **CNI Canal**
- **Ingress NGINX**
- **Metric server**
- **Helm Controller**
- CANAL is Calico piggy backed on FLANNEL
- Workers virtually everywhere (no IPinIP req)
- Network policies from Calico available
- **Automatically configured (IP Pools etc)**
- Can be switched for another CNI
- $\blacksquare$  Installed in kube-system namespace
- Upgraded with RKE2 upgrades
## **Default installed**

- Additional Cert manager can be installed (helm)
- **Additional Ingress controllers can be installed**
- $\blacksquare$  Installed in kube-system namespace
- Upgraded with RKE2 upgrades
- $\blacksquare$  Helm charts are submitted to the controller using YAML
- Values file is submitted to the controller using YAML
- **Installs helm-charts using a controller**
- Used to install add-ons and extras on RKE2
- $\blacksquare$  Installed in kube-system namespace
- Upgraded with RKE2 upgrades
- See also next RKE2 Customization chapter

# <span id="page-38-0"></span>**[RKE2 Customization](#page-38-0)**

There are 3 ways to customize RKE2 installs:

- Configure install by setting ENV VARs
- Configure install using YAML config files
- Add add-ons to RKE2 using the helm-controller

#### You can configure RKE2 install using ENV VARS:

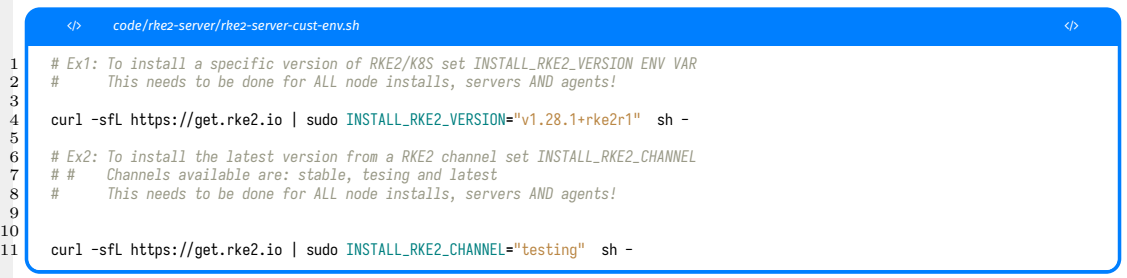

## You can configure RKE2 install by placing a config.yaml file in /etc/rancher/rke2 directory:

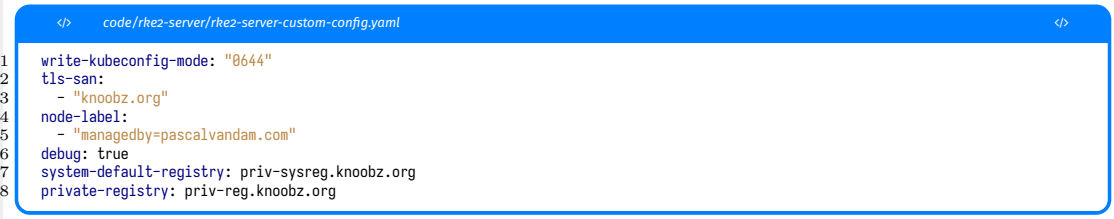

## You can configure RKE2 install by placing a config.yaml file in /etc/rancher/rke2 directory:

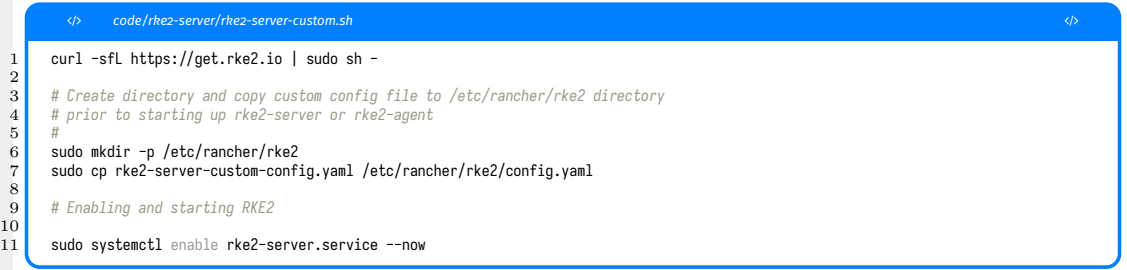

# RKE2 CUSTOMIZATION USING HELM CONTROLLER

You can install and configure add-ons using helm-charts and the helm controller. This example will install a configure the fluent-bit daemonset in the tools namespace and forward the logs to ES instance logger:9200

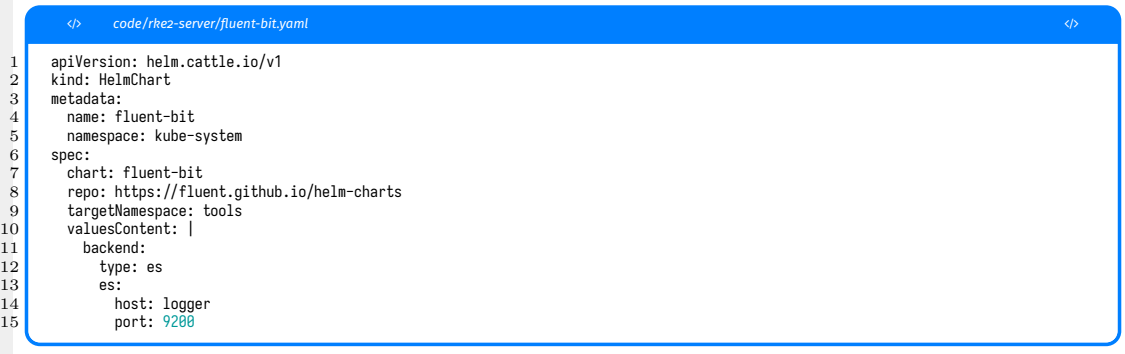

# RKE2 CUSTOMIZATION USING HELM CONTROLLER

Copy the CRD describing the helm-chart and providing the config to it in the proper directory:

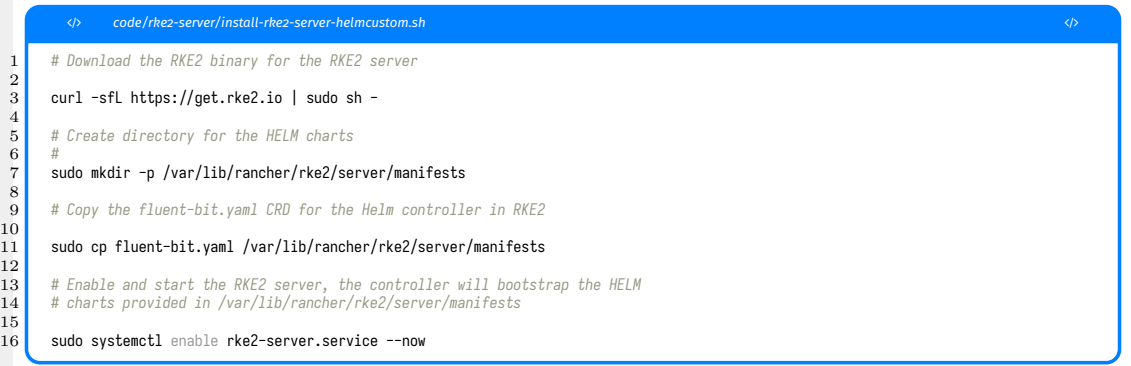

 $\frac{12}{13}$ 

15

# <span id="page-45-0"></span>**RKE2 RKE2 BACKUP AND RESTORE**

Backing up RKE2

- **All state is in the ETCD database**
- RKE2 provides a built-in ETCD snapshotter
- Snapshots can be created ad-hoc or scheduled

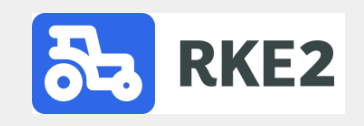

## BACKING UP A RKE2 CLUSTER

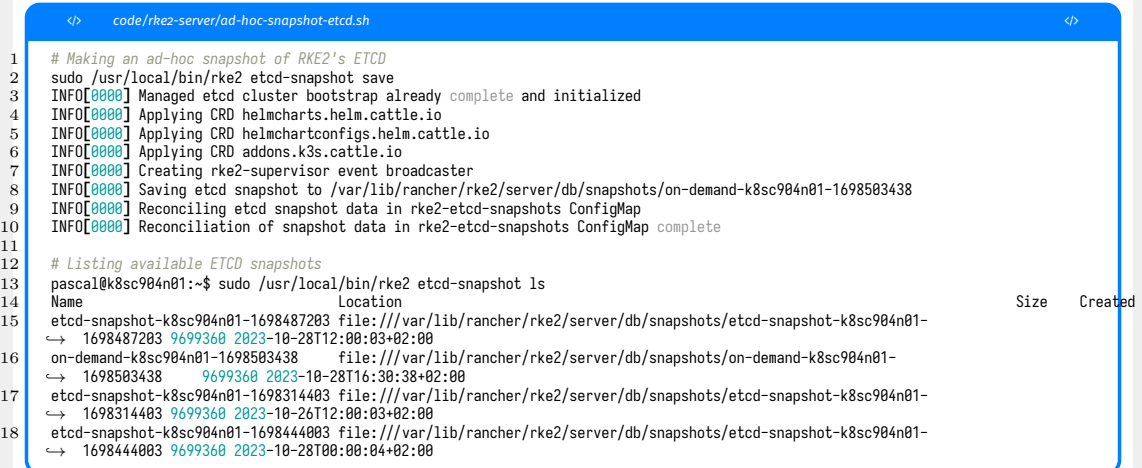

## Scheduling snapshot creation of RKE2's ETCD. Default each 12h a snapshot is created:

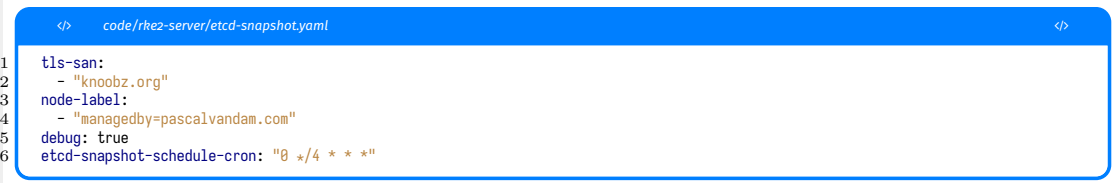

## Restoring RKE2 ETCD snapshots

#### Restoring an RKE2 ETCD snapshot

```
� code/rke2-server/restore-snapshot-etcd.sh �
        1 # Restoring an ETCD snapshot for RKE2 on existing NODEs
 \begin{array}{c} 2 \\ 3 \end{array}3 # Step 1: Stop RKE2 server on ALL server nodes<br>4 sudo systemctl stop rke2-server
        sudo systemctl stop rke2-server
 \begin{array}{c} 5 \\ 6 \\ 7 \end{array}# Step 2: On 'first' server node, restore ETCD snapshot
 \begin{array}{c|c}\n7 & \text{subo } \text{rke2 server} \\
8 & \text{-cluster-reset}\n\end{array}-cluster-reset \overline{ }9 --cluster-reset-restore-path=<PATH-TO-SNAPSHOT>
\frac{10}{11}11 sudo systemctl start rke2-server<br>12 # On the OTHER server nodes prior
12 # On the OTHER server nodes prior to (re)starting rke2-server remove<br>13 # the FTCD data in /var/lib/rancher/rke2/server/db
        13 # the ETCD data in /var/lib/rancher/rke2/server/db
\frac{14}{15}15 sudo rm -f /var/lib/rancher/rke2/server/db/*<br>16 # Restarting the rke2-server service will sta
16 # Restarting the rke2-server service will start replication of the ETCD database<br>17 # from the 'FIRST' server.
        # from the 'FIRST' server.
\frac{18}{19}sudo systemctl start rke2-server
```
# <span id="page-50-0"></span>**[High Available Controlplane Installation](#page-50-0)**

- **Multiple RKE2-server nodes (min. 3)**
- Single K8SAPI (port 6443) EndPoint using LB
- Single RKE2 CAPI (port 9345) EndPoint using LB
- Requirement: Hard or Software LoadBalancer
- Software LB: HAPROXY, NGINX, KUBEVIP

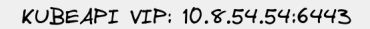

RKE2C4PI VIP: 10.8.54.54:9543

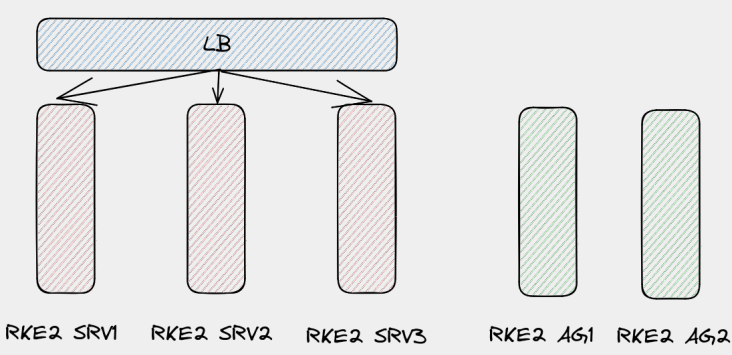

- 1. Install and configure LB (HAPROXY)
- 2. Install and configure first RKE2 server
- 3. Install and configure second RKE2 server
- 4. Install and configure third RKE2 server
- 5. Install and configure any RKE2 agents

#### HAPROXY config example front-ends:

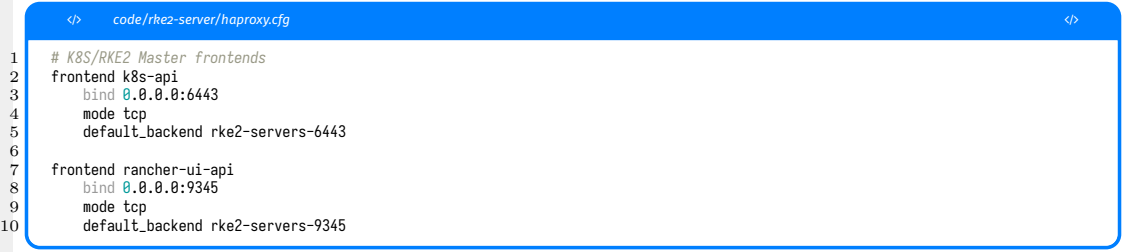

## HAPROXY CONFIG EXAMPLE

#### HAPROXY config example back-ends:

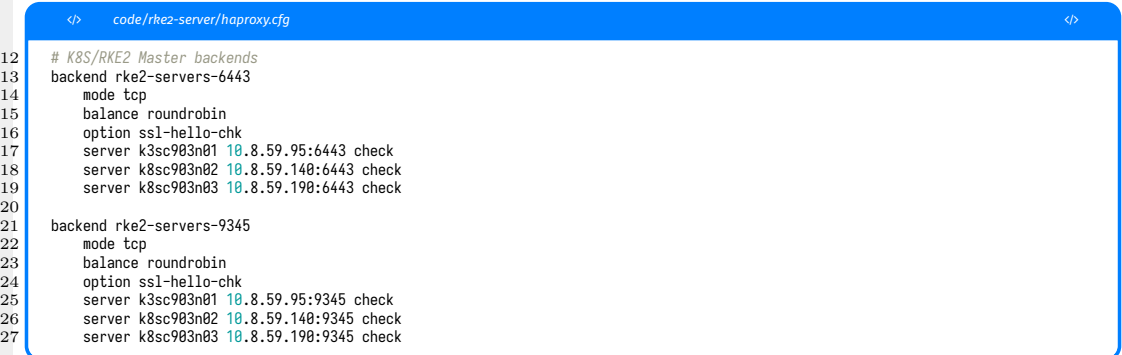

### Create a file called rke2-server-ha-config.yaml with the following content:

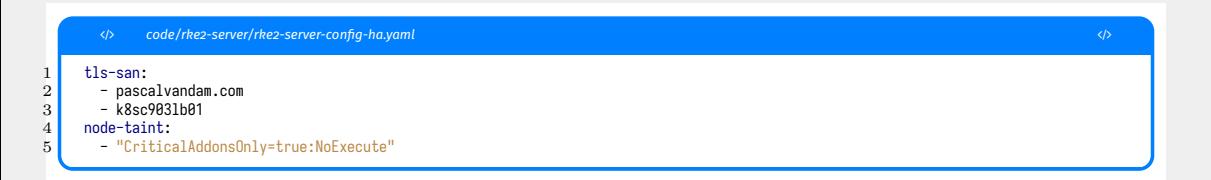

# Install first RKE2 server of HA controlplane

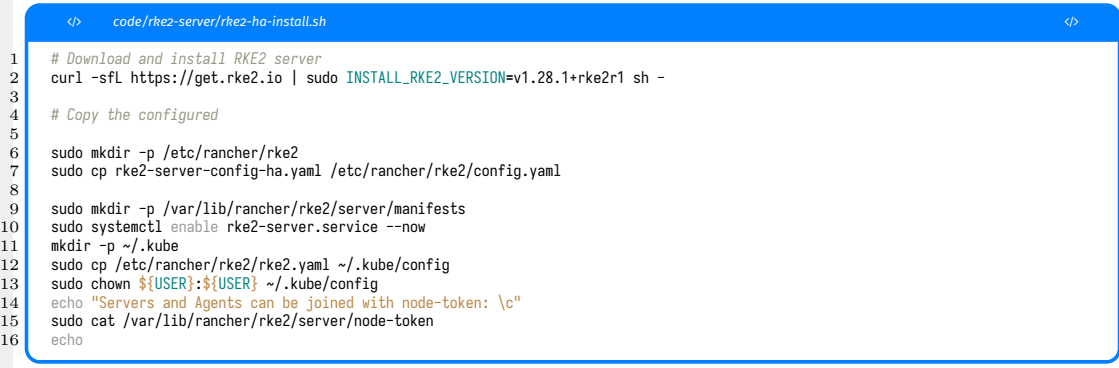

To enable the other rke2-server nodes to join the leader we need to craft a special rke2-join-server-config-ha.yaml

This file needs to be copied to the other rke2-servers prior to install of rke2-server software.

```
� code/rke2-server/rke2-join-server-config-ha.yaml �
    server: https://k8sc9031b01:9345
2 token: K1066bf857b5cb1b9a40d111ace22fac1177a4bdc19e6424c2a678e0b4273fb8cf5::server:ff544d6ba9b39ac62a817199d4249e39
    3 tls-san:
     4 - pascalvandam.com
5 - k8sc9031h016 node-taint:
     7 - "CriticalAddonsOnly=true:NoExecute"
```
#### To have the 2nd rke2-server node join the HA controlplane execute:

```
� code/rke2-server/join-rke2-server-ha.sh �
        1 curl -sfL https://get.rke2.io | sudo INSTALL_RKE2_VERSION=v1.28.1+rke2r1 sh -
 \frac{2}{3}\frac{3}{4} # Copy the HA config.yaml file from the first master<br>4 sudo mkdir -p /etc/rancher/rke2
 4 sudo mkdir -p /etc/rancher/rke2<br>5 sudo cp rke2-join-server-config
        sudo cp rke2-join-server-config-ha.yaml /etc/rancher/rke2/config.yaml
        sudo systemctl enable rke2-server.service --now
 \begin{array}{c} 6 \\ 7 \\ 8 \\ 9 \end{array}# Copy the kubeconf file for kubectl
\begin{array}{|c|c|c|c|c|}\n 9 & \text{mkdir -p </.kube} \\
 \hline\n 10 & \text{sudo cn /etc/rano}\n \end{array}10 sudo cp /etc/rancher/rke2/rke2.yaml ~/.kube/config<br>11 sudo chown ${USER}:${USER} ~/.kube/config
        sudo chown ${USER}: ${USER} ~/.kube/config
```
#### Repeat for the 3rd rke2-server node:

```
� code/rke2-server/join-rke2-server-ha.sh �
        1 curl -sfL https://get.rke2.io | sudo INSTALL_RKE2_VERSION=v1.28.1+rke2r1 sh -
 \frac{2}{3}\frac{3}{4} # Copy the HA config.yaml file from the first master<br>4 sudo mkdir -p /etc/rancher/rke2
 4 sudo mkdir -p /etc/rancher/rke2<br>5 sudo cp rke2-join-server-config
        sudo cp rke2-join-server-config-ha.yaml /etc/rancher/rke2/config.yaml
        sudo systemctl enable rke2-server.service --now
 \begin{array}{c} 6 \\ 7 \\ 8 \\ 9 \end{array}# Copy the kubeconf file for kubectl
\begin{array}{|c|c|c|c|c|}\n 9 & \text{mkdir -p </.kube} \\
 \hline\n 10 & \text{sudo cn /etc/rano}\n \end{array}10 sudo cp /etc/rancher/rke2/rke2.yaml ~/.kube/config<br>11 sudo chown ${USER}:${USER} ~/.kube/config
        sudo chown ${USER}: ${USER} ~/.kube/config
```
#### On the first rke2-server node:

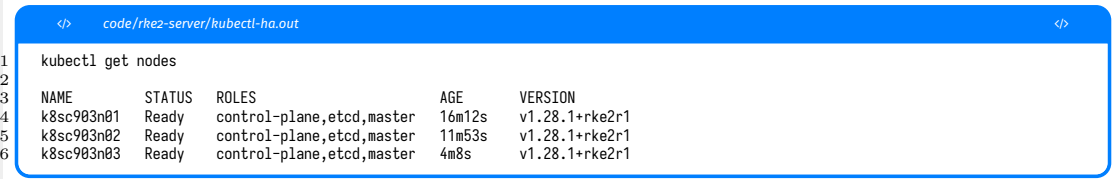

## Adding any rke2-agent nodes to the HA controlplane

On the RKE2 server create a file called agent-config.yaml with the following content:

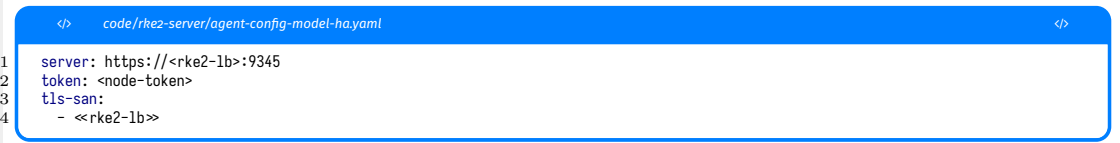

The node-token is copied from step 5 of the RKE2 server install, e.g:

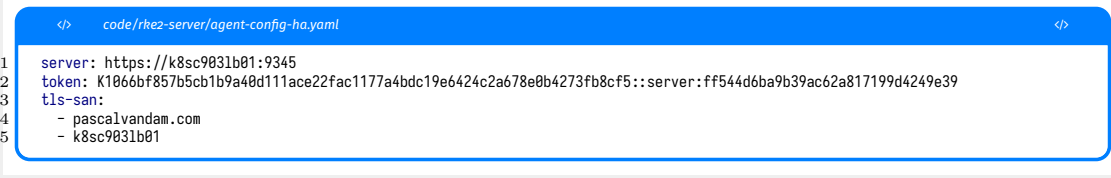

## Install procedure RKE2 agent

#### On the RKE2 agent:

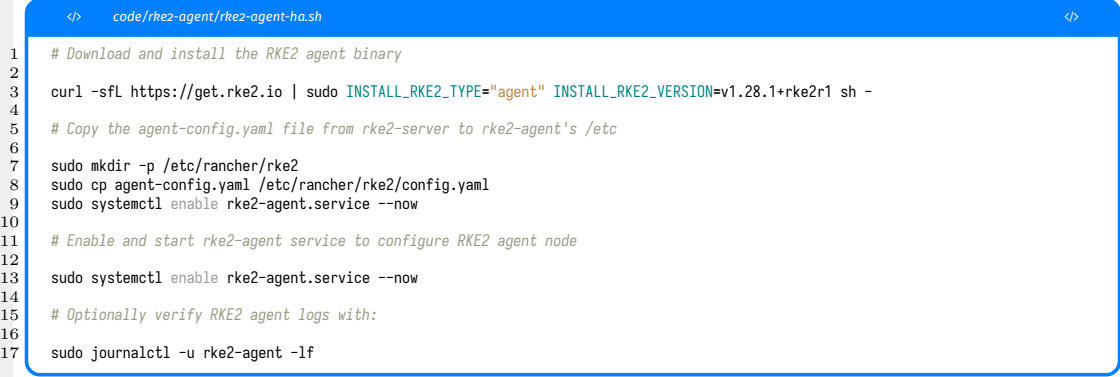

You can add more rke2-agents this way, with the same token/config.yaml file.

©PASCALVANDAM.COM, 2023 63

#### On the RKE2 server node:

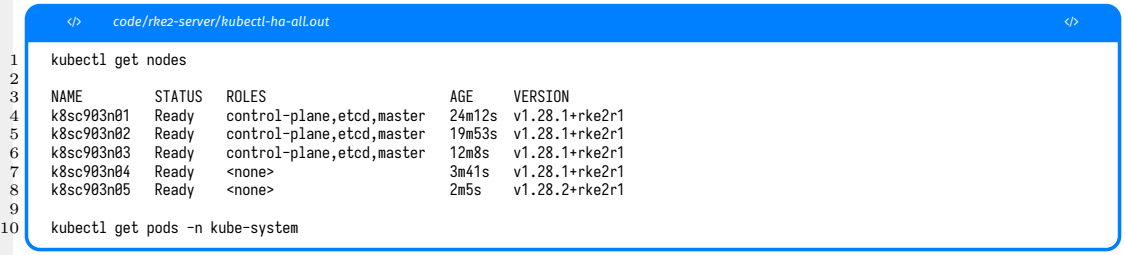

# <span id="page-65-0"></span>**[RKE2 Security](#page-65-0)**

- **Provides out of the box near CIS-1.23 K8S compliancy**
- **Based on immutable infrastructure**
- K8S components run in containers
- **Deploy using full CIS-1.23 compliancy possible**
- **FIPS 140-2 Enablement (with Canal as CNI)**
- Support for airgapped install
- Support for install behind PROXY

# <span id="page-67-0"></span>**[RKE2 Airgapped Install](#page-67-0)**

Airgapped installs means install without any internet access (NO PROXY) Pre-requisites:

- **Pre-download specific tarball with RKE2 container images**
- Or Private registry with RKE2 images of RKE2 release to be deployed
- $\blacksquare$  Install binaries for RKF

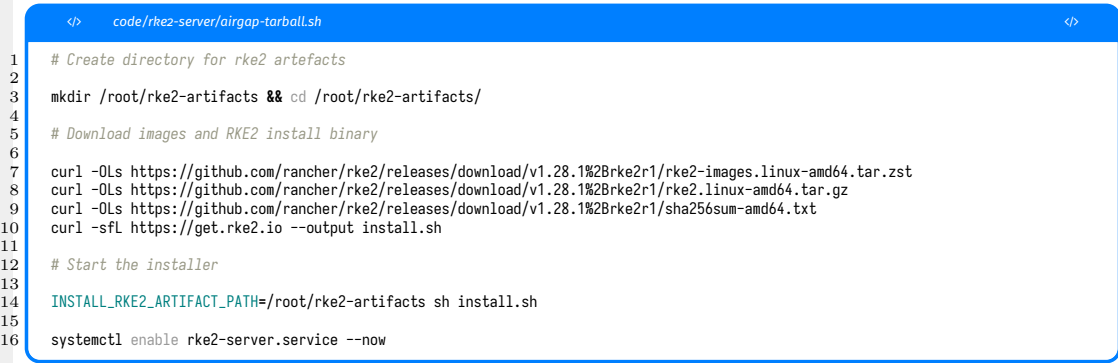

 $\frac{1}{1}$ 

 $\frac{1}{1}$ 

# PREPARATION RKE2 SERVER IN AN AIRGAPPED ENVIRONMENT USING priv-reg

- Deploy a private registry (Harbor, registry v2 etc)
- Copy relevant RKE2 images to it (Tip: Skopeo)
- Create registries.yaml file

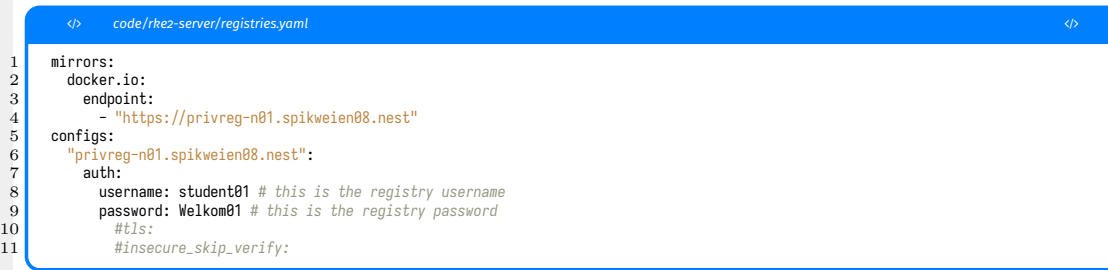

# Install RKE2 server(s) in an airgapped environment using priv-**RFG**

### Install RKE2 server in airgapped environment:

```
� code/rke2-server/install-rke2-server-airgapped �
       1 HTTPS_PROXY=http://k8sc903lb01.spikweien08.nest:3128 curl -sfL https://get.rke2.io | \
          2 sudo HTTPS_PROXY=http://k8sc903lb01.spikweien08.nest:3128 INSTALL_RKE2_VERSION="v1.28.1+rke2r1" \
          3 sh -s -- --system-default-registry privreg-n01.spikweien08.nest
 4
       5 sudo mkdir -p /etc/rancher/rke2
       sudo cp registries.yaml /etc/rancher/rke2
 7
       sudo systemctl enable rke2-server.service --now
       mkdir -p \sim/.kube
10 sudo cp /etc/rancher/rke2/rke2.yaml ~/.kube/config<br>11 sudo chown ${USER}:${USER} ~/.kube/config
11 sudo chown ${USER}:${USER} ~/.kube/config<br>12 echo "Agents can be joined with node-toker
12 echo "Agents can be joined with node-token:"<br>13 sudo cat /var/lib/rancher/rke2/server/node-t
13 sudo cat /var/lib/rancher/rke2/server/node-token<br>14 echo
       echo
```
### Install RKE2 agent(s) in airgapped environment:

```
� code/rke2-server/install-rke2-agent-airgapped �
1 HTTPS_PROXY=http://k8sc903lb01.spikweien08.nest:3128 curl -sfL https://get.rke2.io | \
2 sudo HTTPS_PROXY=http://k8sc903lb01.spikweien08.nest:3128 INSTALL_RKE2_VERSION="v1.28.1+rke2r1" INSTALL_RKE2_TYPE="agent" \
       sh -s -- --system-default-registry privreg-n01.spikweien08.nest
5 sudo mkdir -p /etc/rancher/rke2<br>6 sudo co registries.vaml /etc/ran
    sudo cp registries.vaml /etc/rancher/rke2
    sudo cp rke2-join-agent-config.yaml /etc/rancher/rke2/config.yaml
    8 sudo sysctl user.max_inotify_instances=1024
    sudo systemctl enable rke2-agent.service --now
```
 $\frac{4}{5}$ 

<span id="page-73-0"></span>**[RKE2 FIPS and CIS](#page-73-0)**

Pre-requistes for CIS-1.23 installation:

- Host level setup:
	- Create etcd:etcd user group
	- Set hardened Kernel paramaters
- RKE2 setup
	- profile: "cis-1.23"
	- Post deploy configuration

#### Host level setup:

 $\frac{2}{3}$ 

4

 $\frac{6}{7}$ 

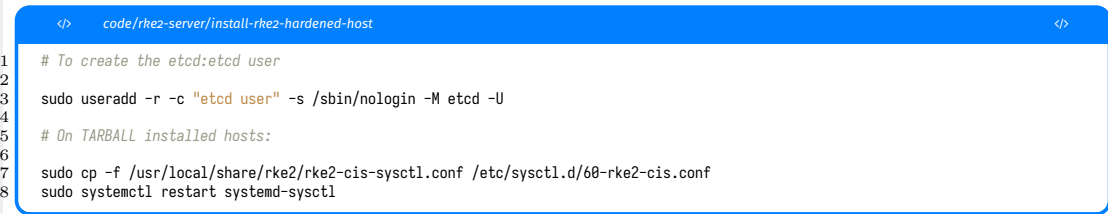

### This config.yaml needs to be copied/adapted prior to rke2-server and rke2-agent install:

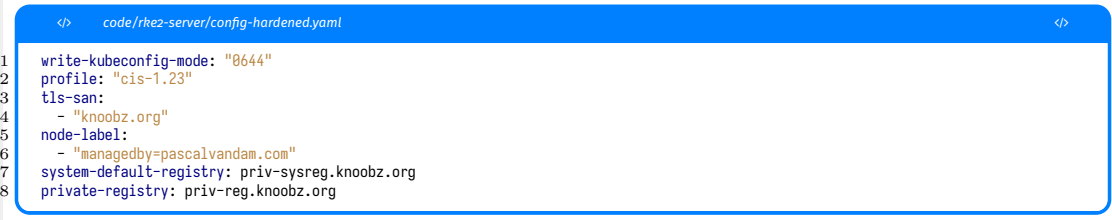

Post deploy hardening: POD SECURITY POLICY

- Restricted policy for namespaces: kube-system and cis-operator-system
- For additionally created NS: operator must intervene

Post deploy hardening: DEFAULT NETWORK SECURITY POLICY

- Default Network Security Policy: only intra namespace network conn. allowed
- Installed in NS: kube-system, kube-public, kube-node-lease, and default
- $\blacksquare$  For additionally created NS: operator must act

Post deploy hardening: Default Service Account

- Set automountServiceAccountToken to false for default service accounts
- Out of the box realized for namespaces: kube-system and default
- Operator must act for additionally created namespaces

Post deploy hardening: API Server audit configuration

- By default API loggins is enabled but configured with level: None
- Adapt /etc/rancher/rke2/audit-policy.yaml and restart rke2-server(s)

<span id="page-81-0"></span>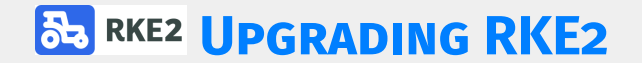

Two different methods:

- By upgrading the server or agent 'packages'
- **By using the Rancher Upgrade Controller**

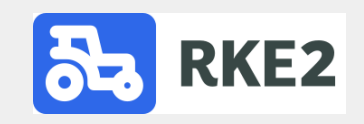

- Upgrade using YUM/DNF/ZYPPER on RPM based systems
- Upgrade using curl/yar on other systems
- First upgrade servers
- $\blacksquare$  Then upgrade agents
- **Install the Rancher Upgrade Controller**
- Write plans for upgrading server and agent nodes
- $\blacksquare$  Enable upgrades to nodes by setting proper labels on nodes
- kubectl label nodes <node-name-1> <node-name-
	- 2> ... rke.cattle.io/upgrade="true"
- Watch the upgrade progress

## <span id="page-85-0"></span>**[Conclusions and Resume](#page-85-0)**

#### Resume: the Good

- $\blacksquare$  Production ready
- $\blacksquare$  Easy setup
- $\blacksquare$  Rel. easy hardening
- **Very customizable**
- **Hardened by default**
- **FIPS and CIS compliancy possible**
- **Install in Airgapped environment**
- Support for ARM64/AARCH64 arch
- Integratetable with Rancher 2

Resume: the Bad

- Documentation lacks accuracy
- No RISCV64 support (but no ones has)

# <span id="page-88-0"></span>**[Question and Answers](#page-88-0)**

- **Questions?**
- Vragen?
- Preguntas?
- Fragen?

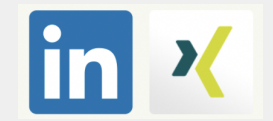

# <span id="page-90-0"></span>**[Coming NEXT on PASCALVANDAM.COM](#page-90-0)**

Next to be planned, watch our website!

 $K3S$ 

**Kos** 

**Programming in the large with Go** 

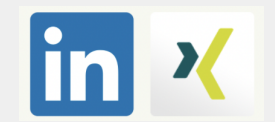